# *CM/ECF Newsletter*

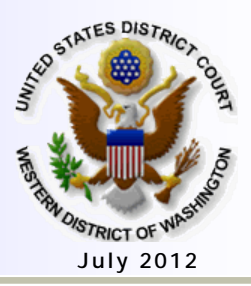

**Volume 8, No. 3 July 2012 www.wawd.uscourts.gov**

### **INSIDE THIS ISSUE**

**Page One CM/ECF UPGRADE TO VERSION 5**

**--------** *NEW* **CM/ECF PASSWORD REQUIREMENTS**

### **Page Two**

**PROPOSED LOCAL RULE CHANGES**

**------**

**UPDATES TO COURT'S ADR WEB PAGE ------**

**CIVIL CASE OPENING REMINDERS**

# **Training Classes**

**In the Seattle Courthouse: 700 Stewart Street, Seattle**

**Dates: Wednesday, July 25th 2012 Tuesday, August 7th, 2012**

**In the Tacoma Courthouse: 1717 Pacific Avenue, Tacoma Classes arranged on request**

#### **Need help with electronic filing, or to register for a training class?**

**Contact the ECF Support Team**

**Phone: 1-866-323-9293 (Toll Free) OR 1-206-370-8440 (Seattle Area)**

**E-mail: cmecf@wawd.uscourts.gov**

### **CM/ECF UPGRADE TO VERSION 5**

The Western District of Washington has upgraded to CM/ECF Version 5 on July 2, 2012. This upgrade brings new security features for all users, and features to assist users with e-filing. All of our instructional materials have been updated to include these features. Visit the [Electronic Case Filing](http://www.wawd.uscourts.gov/attorneys/cmecf) page on our website to access updated versions of these materials. The following are notable features that have been implemented in Version 5.

### *NEW* **CM/ECF PASSWORD REQUIREMENTS**

The first thing filers will notice with the new version of CM/ECF is the pop-up message when logging in with your current ECF password.

The new password requirements are:

- **At least 8 characters**
- **Both upper and lower case alphabetic characters**
- **At least one digit or special character (for example 0-9, @, #, \$, %, \*, +)**

Click on the hyperlink (the word "here") in the message to access your ECF "More User Information" page where you can change your password to meet the new requirements.

\*\*\*Notice\*\*\*

The requirements for CM/ECF passwords have changed. To set a password that meets the new standards, please click here.

#### **Forgot your current ECF password?**

• Visit [Forgotten Password,](https://ecf.wawd.uscourts.gov/cgi-bin/lostPassword.pl) enter in your login ID and receive an e-mail with instructions to create a new password.

### **Forgot your Login ID?**

• Contact the ECF Support Team 206-370-8440 or 866-323-9293 OR e-mail: [cmecf@wawd.uscourts.gov](mailto:cmecf@wawd.uscourts.gov)

### **PROPOSED LOCAL RULE CHANGES**

**(NOTE: Comment period has expired.)** The Court invites you to review and comment on proposed amendments to the Local Civil Rules and Local Criminal Rules. (NOTE: The comment period has expired.)

- The changes to the Local Criminal Rules are numerical only to reflect the incorporation of the General Rules into the Local Civil Rules.
- The Court also invites you to review and comment on the proposed **Model Protocol for Discovery of Electronically Stored Information in Civil Litigation**, (which the Court developed in partnership with the Federal Bar Association. Parties may choose to adopt the Model Protocol in accordance with proposed Local Civil Rule 26(f).
- Comment may be sent via e-mail to: localrules@wawd.uscourts.gov.
- Comments must be received no later than **5:00 p.m. on September 28, 2012**. Approved changes to the local rules will go into effect on **December 1st, 2012**.

## **UPDATES TO COURT'S ADR WEB PAGE**

The Court's **Alternative Dispute Resolution** page has been updated. Changes include:

- An online format for current Local Civil Rule 39.1 attorney neutrals.
- A new electronic certification/recertification application that replaces the former mail-in application.
- The application is now completed and submitted through the court's Case Management, Electronic Case Filing system (CM/ECF) and sent electronically for review to the Western District Federal Bar Association and the Court.
- Attorney neutrals can also update their profiles through CM/ECF.

For details, please visit the [Alternative Dispute](http://www.wawd.uscourts.gov/attorneys/adr)  [Resolution](http://www.wawd.uscourts.gov/attorneys/adr) page.

### **CIVIL CASE OPENING REMINDERS**

#### **Emergency Matters**

#### **Open a Civil Case**

Will your initial filing include a Temporary Restraining Order, or a Motion for Vessel Arrest, or any other emergency motion requiring immediate action by the court?

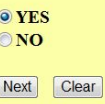

When an initial filing includes a Temporary Restraining Order, Vessel Arrest, or any other emergency motion, **please post your emergency documents…**

#### **Open a Civil Case**

You MUST call the Clerks Office immediately after posting the Emergency Motion/Temporary Restraining Order (During regular business hours).

Clerks Office 206-370-8400 then select 0

Next Clear

…and then call the Clerk's Office to inform us of the filing.

#### **Filling out the Summons form**

• DO NOT fill in a date on the bottom portion of the summons form. This will be completed by the Clerk's Office when the summons is issued.

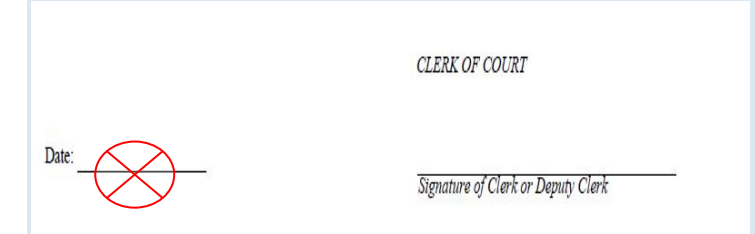